# **Troubleshoot Unusual Process States in SWA**

## **Contents**

**[Introduction](#page-0-0) [Prerequisites](#page-0-1) [Requirements](#page-0-2)** [Components Used](#page-0-3) **[Monitor Process Status](#page-0-4)** [View Process Status from GUI](#page-1-0) [CLI Commands](#page-2-0) [status](#page-2-1) [rate \(proxystat\)](#page-2-2) [shd\\_logs](#page-3-0) [process\\_status](#page-3-1) [Restart Process in SWA](#page-5-0) [General Process](#page-5-1)

## <span id="page-0-0"></span>**Introduction**

This document describes Process Status and how to use this to troubleshoot Secure Web Appliance (SWA), performance issue.

## <span id="page-0-1"></span>**Prerequisites**

### <span id="page-0-2"></span>**Requirements**

Cisco recommends that you have knowledge of these topics:

- Physical or Virtual SWA Installed.
- License activated or installed.
- Secure Shell (SSH) Client.
- The setup wizard is completed.
- Administrative Access to the SWA.

### <span id="page-0-3"></span>**Components Used**

This document is not restricted to specific software and hardware versions.

The information in this document was created from the devices in a specific lab environment. All of the devices used in this document started with a cleared (default) configuration. If your network is live, ensure that you understand the potential impact of any command.

## <span id="page-0-4"></span>**Monitor Process Status**

You can monitor process Status from Graphical User Interface (GUI) or from Command Line Interface (CLI).

### <span id="page-1-0"></span>**View Process Status from GUI**

To view process statistics in **GUI**, navigate to **Reporting** and choose **System Capacity**. You can select Time Range to view the resource allocation for desired time stamp.

### **System-Capacity**

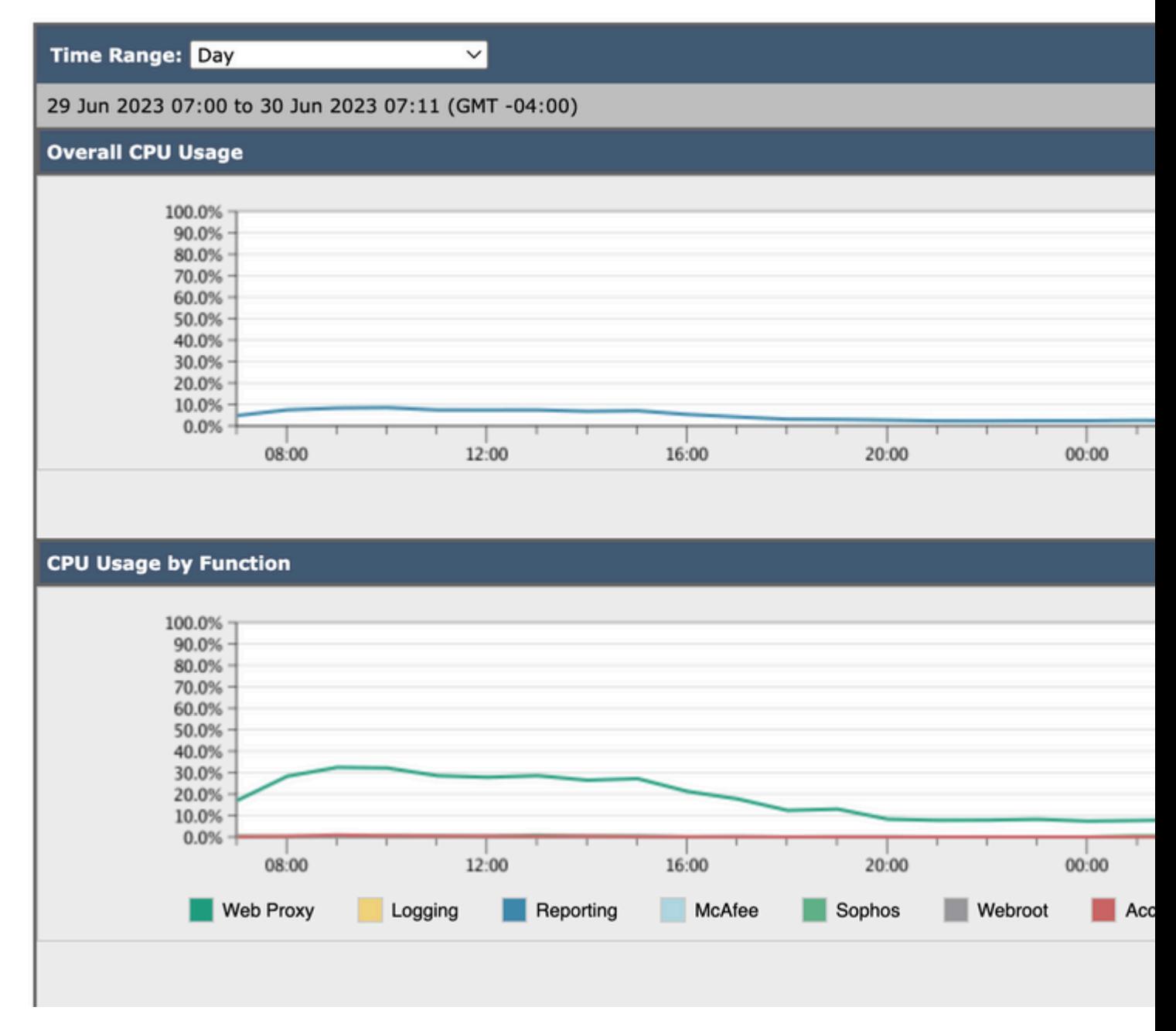

*Image-System-Capacity*

**Overall CPU Usage:** Shows Total CPU usage

**CPU Usage by Function:** Shows each sub process, CPU allocation.

**Proxy Buffer Memory:** Shows the Memory allocation for Proxy Process.

**Note**: Proxy Buffer Memory is not total Memory Usage of SWA.

#### <span id="page-2-0"></span>**CLI Commands**

<span id="page-2-1"></span>There are multiple CLI commands which shows the main CPU load or sub process status:

#### **status**

<span id="page-2-2"></span>From the output of **status** or **status**

 CLI command, shows the proxy process load, which is a sub process which is the main process in SWA. This command refresh automatically every 15 seconds.

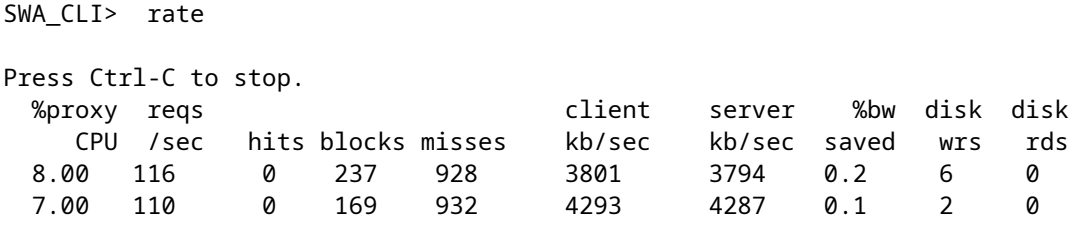

**Note**: "**proxystat**" is another CLI command which has the same output as "**rate**" command

#### <span id="page-3-0"></span>**shd\_logs**

You can view main process status such as Proxy process status, Reporting Process status, and so on,from SHD\_Logs. For more information about SHD logs please visit this link:

[https://www.cisco.com/c/en/us/support/docs/security/secure-web-appliance/220446-troubleshoot-secure](https://www.cisco.com/c/en/us/support/docs/security/secure-web-appliance/220446-troubleshoot-secure-web-appliance-perfor.html)[web-appliance-perfor.html](https://www.cisco.com/c/en/us/support/docs/security/secure-web-appliance/220446-troubleshoot-secure-web-appliance-perfor.html)

Here is a sample of shd\_logs output:

Sat Jun 24 06:30:29 2023 Info: Status: CPULd 2.9 DskUtil 14.4 RAMUtil 9.8 Reqs 112 Band 22081 Latency 47

**Note**: you can access shd\_logs from **grep** or **tail** CLI command.

#### <span id="page-3-1"></span>**process\_status**

To view Process Status, in versions 14.5 and above, SWA has a new command: process\_status which gets process details of SWA.

**Note**: This command is available only in admin mode.

SWA\_CLI> process\_status

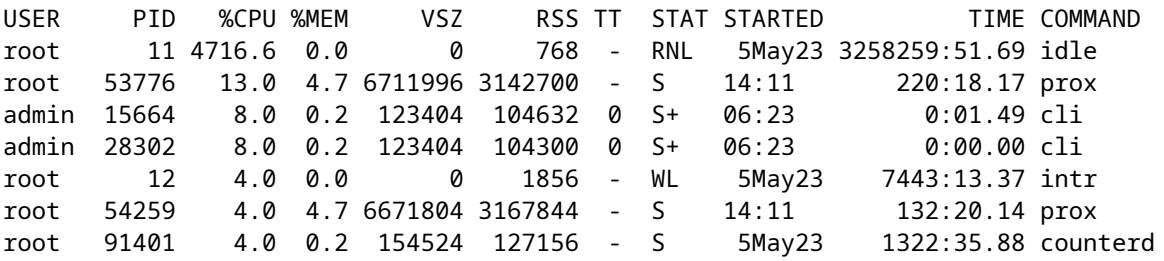

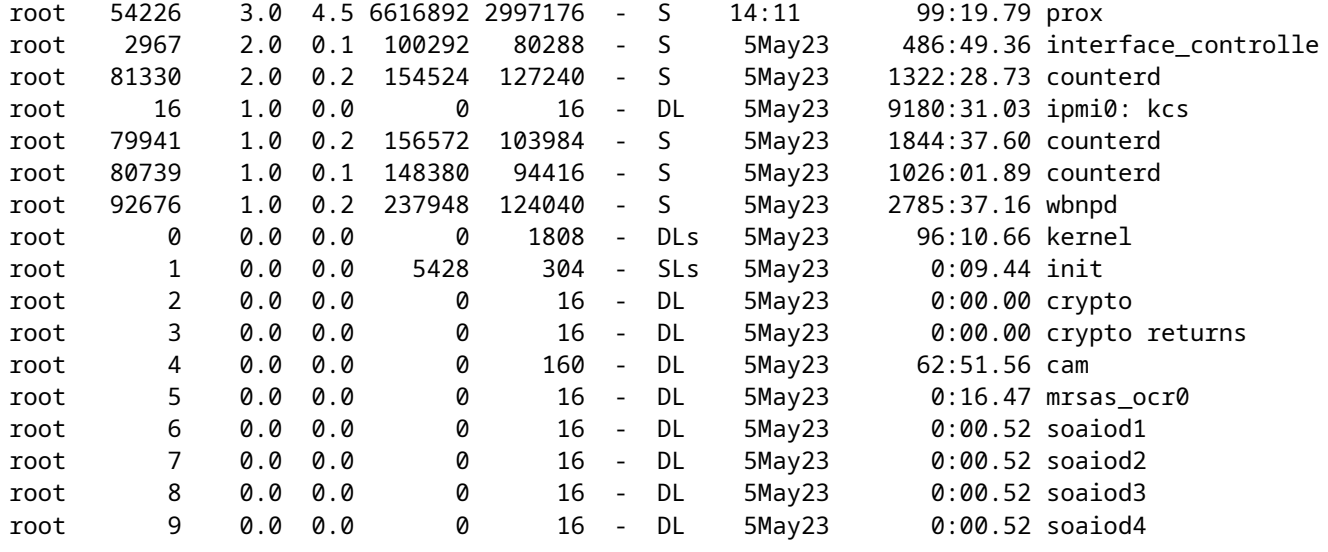

**Note**: The CPU utilization of the process; this is a decaying average over up to a minute of previous (real) time. Since the time base over which this is computed varies (since processes could be very young) it is possible for the sum of all %CPU fields to exceed 100%.

**%MEM :** The percentage of real memory used by this process

**VSZ :** Virtual size in Kbytes (alias vsize)

**RSS**: The real memory (resident set) size of the process (in 1024 byte units).

**TT :** An abbreviation for the path name of the controlling terminal, if any.

#### **STAT**

The stat is given by a sequence of characters, for example, "**RNL**". The first character indicates the run state of the process:

**D :** Marks a process in disk (or other short term, uninter- ruptible) wait.

**I :** Marks a process that is idle (sleeping for longer than about 20 seconds).

**L :** Marks a process that is waiting to acquire a lock.

**R :** Marks a runnable process.

**S :** Marks a process that is sleeping for less than about 20 seconds.

**T :** Marks a stopped process.

**W :** Marks an idle interrupt thread.

**Z :** Marks a dead process (a "zombie").

Additional characters after these, if any, indicate additional state information:

**+ :** The process is in the foreground process group of its control terminal.

- **< :** The process has raised CPU scheduling priority.
- **C :** The process is in capsicum(4) capability mode.
- **E :** The process is trying to exit. J Marks a process which is in jail(2).
- **L :** The process has pages locked in core (for example, for raw I/O).
- **N :** The process has reduced CPU scheduling priority.
- **s :** The process is a session leader.
- **V :** The process' parent is suspended during a vfork(2), waiting for the process to exec or exit.
- **W :** The process is swapped out.
- **X :** The process is being traced or debugged.

<span id="page-5-0"></span>**TIME :** Accumulated CPU time, user + system

### **Restart Process in SWA**

#### <span id="page-5-1"></span>**General Process**

You can restart SWA serviecs and process from CLI, here are the steps:

**Step 1.** log in to CLI

**Step 2.** Type diagnostic

**Note**: **diagnostic** is CLI hidden command, so you can not auto-fill the command with TAB.

**Step 3.** Choose Services

**Step 4.** Choose the Service/ Process which you want to restart.

**Step 5.** Choose Restart

**Tip**: You can view the status of the process from STATUS section.

In this example the WEBUI process which is responcible for GUI has been restarted:

SWA\_CLI> diagnostic Choose the operation you want to perform: - NET - Network Diagnostic Utility. - PROXY - Proxy Debugging Utility. - REPORTING - Reporting Utilities. - SERVICES - Service Utilities. []> SERVICES

Choose one of the following services:

```
- AMP - Secure Endpoint
- AVC - AVC
- ADC - ADC
- DCA - DCA
- WBRS - WBRS
- EXTFEED - ExtFeed
- L4TM - L4TM
- ANTIVIRUS - Anti-Virus xiServices
- AUTHENTICATION - Authentication Services
- MANAGEMENT - Appliance Management Services
- REPORTING - Reporting Associated services
- MISCSERVICES - Miscellaneous Service
- OCSP - OSCP
- UPDATER - UPDATER
- SICAP - SICAP
- SNMP - SNMP
- SNTP - SNTP
- VMSERVICE - VM Services
- WEBUI - Web GUI
- SMART_LICENSE - Smart Licensing Agent
- WCCP - WCCP
[]> WEBUI
Choose the operation you want to perform:
- RESTART - Restart the service
- STATUS - View status of the service
[]> RESTART
gui is restarting.
```
Restart Proxy Process

To restart Proxy process which is the main process for proxy, you can use CLI, here are the steps:

**Step 1.** log in to CLI

**Step 2.** Type diagnostic

**Note**: **diagnostic** is CLI hidden command, so you can not auto-fill the command with TAB.

**Step 3.** Choose PROXY

**Step 4.** Type KICK, (it is a hidden command ).

**Step 5.** Choose **Y** for yes.

SWA\_CLI>diagnostic

```
Choose the operation you want to perform:
- NET - Network Diagnostic Utility.
- PROXY - Proxy Debugging Utility.
- REPORTING - Reporting Utilities.
- SERVICES - Service Utilities.
[]> PROXY
```

```
Choose the operation you want to perform:
- SNAP - Take a snapshot of the proxy
- OFFLINE - Take the proxy offline (via WCCP)
- RESUME - Resume proxy traffic (via WCCP)
- CACHE - Clear proxy cache
- MALLOCSTATS - Detailed malloc stats in the next entry of the track stat log
- PROXYSCANNERMAP - Show mapping between proxy and corresponding scanners
[]> KICK
Kick the proxy?
Are you sure you want to proceed? [N]> Y
```
## **Related Information**

- [User Guide for AsyncOS 15.0 for Cisco Secure Web Appliance LD \(Limited Deployment\) -](https://www.cisco.com/c/en/us/td/docs/security/wsa/wsa-15-0/user-guide/wsa-userguide-15-0/b_WSA_UserGuide_11_7_appendix_010111.html) [Troubleshooting \[Cisco Secure Web Appliance\] - Cisco](https://www.cisco.com/c/en/us/td/docs/security/wsa/wsa-15-0/user-guide/wsa-userguide-15-0/b_WSA_UserGuide_11_7_appendix_010111.html)
- [Use Secure Web Appliance Best Practices Cisco](https://www.cisco.com/c/en/us/support/docs/security/secure-web-appliance/220375-use-secure-web-appliance-best-practices.html)
- [ps\(1\) \(freebsd org\)](https://man.freebsd.org/cgi/man.cgi?ps(1))